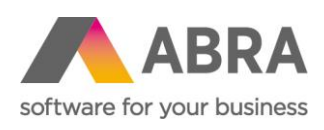

ABRA Software a.s. Jeremiášova 1422/7b 155 00 Praha 13

IČ 25097563 DIČ: CZ25097563 Zaps. v OR u Městského soudu v Praze, odd. B, vložka 4475

# ZDRAVOTNÍ POJIŠTĚNÍ – EVIDENCE, VÝPOČTY A EXPORTY

Aktualizováno 25. srpna 2023

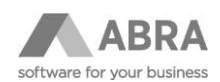

## OBSAH

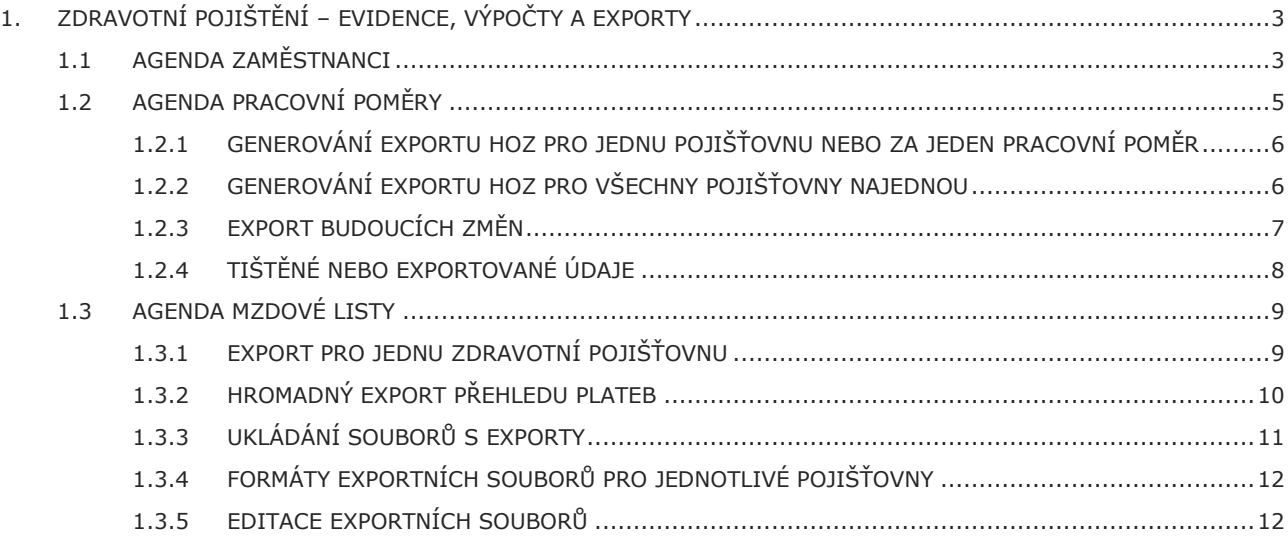

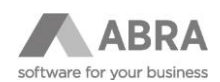

# <span id="page-2-0"></span>1. ZDRAVOTNÍ POJIŠTĚNÍ – EVIDENCE, VÝPOČTY A EXPORTY

Tato příručka slouží k jako rádce při práci v systému ABRA Gen pro mzdové účetní. Postupně budou v jednotlivých agendách popsány položky, které výrazně ovlivňují výpočet zdravotního pojištění, tisk a export dokumentů pro zdravotní pojišťovny. Budou také specifikovány položky, které mají být nutně vyplněny, aby byly tisky a exporty generovány korektně.

Exporty jsou určené pro import na portály zdravotních pojišťoven.

https://www.portalzp.cz/ - OZP, Česká průmyslová zdravotní pojišťovna, VOZP, RBP zdravotní pojišťovna, [Zaměstnanecká pojišťovna Škoda](http://www.zpskoda.cz/)

<span id="page-2-1"></span>Exporty nejde odesílat datovou schránkou. Datovou schránkou se posílá tisk uložený do PDF.

### 1.1 AGENDA ZAMĚSTNANCI

Pro správný tisk a export na Zdravotní pojišťovny je potřeba mít vyplněno:

- **Jméno a Příjmení**
- **Rodné číslo** mají vyplněné zaměstnanci se státní příslušností CZ, jinak se ponechává prázdné.

(Pozn. rodné číslo u zdravotního pojištění nevadí, vadí u SP, protože jakmile je uvedena jiná státní příslušnost než CZ a není vyplněné přidělené číslo pojištěnce ZP, automaticky se na přihlášku vyplní datum narození.)

- **Adresa trvalého bydliště** vyplnit včetně Kódu země. Také je potřeba u zahraničních zaměstnanců, kteří mají trvalé bydliště jinde než v ČR, vyplnit přechodné bydliště neboli adresu v ČR.
- **Státní příslušnost**  ovlivňuje určení kódu při přihlášení zaměstnance.
- **Zdravotní pojišťovna** doporučujeme vyplnit i u zaměstnanců, u kterých předpokládáme, že nebudou odvádět ZP (tedy i u dohod nebo společníku/jednatelů).
- **Číslo pojištěnce ZP** u zaměstnanců s trvalým pobytem na území ČR se zásadně vyplňuje číslo pojištěnce z průkazu pojištěnce. Ve většině případů je toto číslo shodné s rodným číslem. Existují však případy, kdy jde o zvláštní číslo přidělené zdravotní pojišťovnou (více informací níže).

VZP: Při prvním ohlášení nástupu zaměstnance, který nemá na území ČR trvalý pobyt (zaměstnancem je občan EU nebo občan třetích zemí), se do položky číslo pojištěnce zapíše pohlaví a datum narození např. tímto způsobem: M05071980 (muž narozený 5. 7. 1980) nebo Z12101982 (žena narozená 12. 10. 1982). V systému ABRA Gen se generuje automaticky na přihlášku z data narození.

Jakmile je přiděleno číslo od ZP, je nutné v systému ABRA Gen zapsat toto číslo do položky Číslo pojištěnce ZP, a od tohoto okamžiku se veškerá komunikace se ZP eviduje pod tímto číslem, nikoliv rodným číslem. U cizinců, kteří mají průkaz o povolení k pobytu cizince se neuvádí rodné číslo z tohoto dokladu.

• **Přihlášení ke ZP** – pomocná položka pro generování exportu (tisku) Hromadného oznámení zaměstnavatele. Pokud je nástup i výstup v jednom měsíci, umožňuje neuvádět znovu přihlášení, pokud se již má generovat pouze odhláška.

*Hodnota N – nepřihlášen* vyjadřuje, že se má generovat přihláška v Hromadném oznámení zaměstnavatele (HOZ). To nastane v případě, že se v měsíci, za který se tiskne nebo exportuje HOZ, poprvé za daný pracovní poměr odvádí ZP. To nastane ve chvíli, kdy v daném měsíci začíná platnost pracovního poměru nebo pokud v daném měsíci taková povinnost vznikne u jiných pracovních poměrů, než je HPP.

*Hodnota P – přihlášen* vyjadřuje, že byl proveden export HOZ s přihláškou zaměstnance.

*Hodnota O – odhlášen* se nastaví v případě, že již byla odeslána odhláška. Tedy skončila platnost pracovního poměru HPP nebo se již poprvé neodvádí ZP u jiných pracovních poměrů, než je HPP.

Přepínač stavu Přihlášení ke ZP v agendě Zaměstnanci se automaticky změní v následujících případech:

- při zadání nového zaměstnance je stav automaticky nastaven na N nepřihlášen
- o N nepřihlášen se změní na P přihlášen po vygenerování exportu HOZ s přihláškou zaměstnance (kód P)

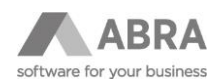

o P – přihlášen se změní na O – odhlášen po exportu HOZ s odhláškou zaměstnance (kód O)

Položka neslouží k evidenci, zda je zaměstnanec přihlášen nebo nepřihlášen k zdravotnímu pojištění. Z hodnoty P nebo O lze odvodit, že byl proveden export Hromadného ohlášení zaměstnavatele a pravděpodobně byl odeslaný na zdravotní pojišťovnu, a tedy zaměstnanec je přihlášen nebo odhlášen. Položka nijak neovlivňuje výpočet zdravotního pojištění a vykazovaní zaměstnance jako pojištěného, resp. nepojištěného.

- **Plátce ZP stát** přepínač, zda je plátce ZP stát, a to s platností vždy od 1. dne v měsíci.
- **Druh** pouze u této položky se nastavuje datum historické platnosti od skutečného dne, ke kterému se hlásí začátek a konec konkrétního druhu s příslušným kódem. Nastane-li skutečnost v průběhu měsíce, tedy např. zaměstnanec se stane poživatelem starobního důchodu od 15. 1. 2023, je třeba nastavit Platnost od u této položky na 15. 1. 2023, aby se správně exportoval s kódem D.

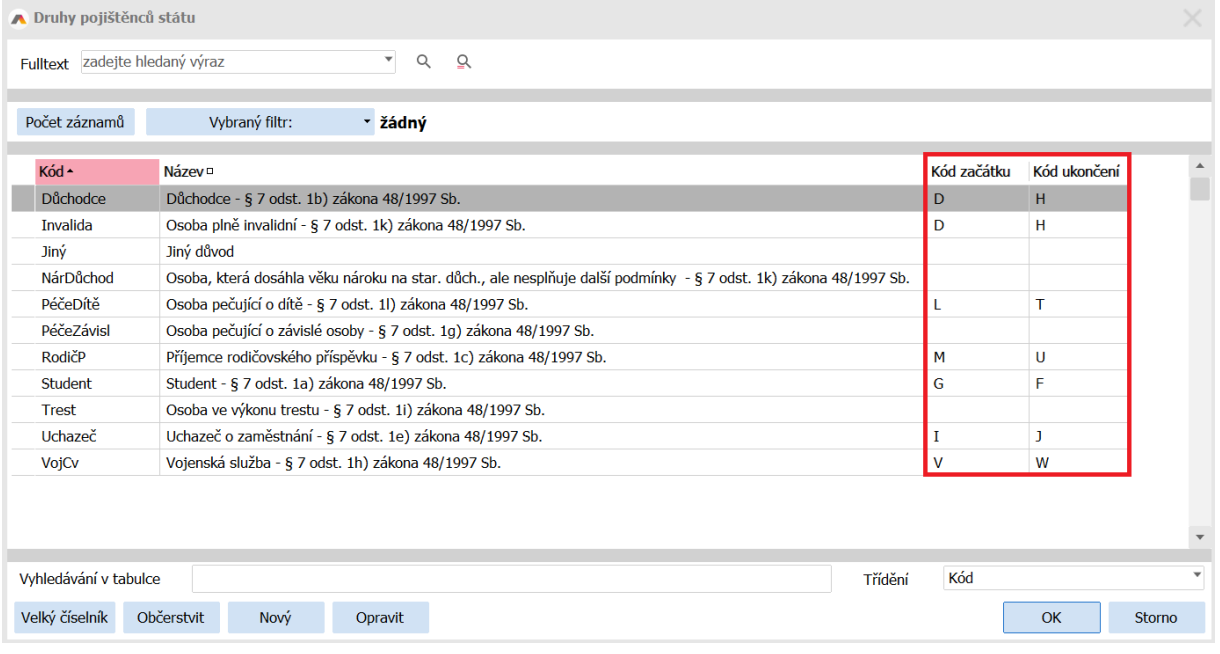

- **Dopočet min. základu ZP** ovlivňuje výpočet pojistného. Na Souhrnném mzdovém listu → Mzdové údaje → Zdravotní a sociální pojištění lze nastavit, zda doplatek do minimálního pojistného platí zaměstnanec nebo zaměstnavatel. Výchozí hodnota je "Zaměstnanec".
- **Jediná výdělečná činnost –** souvisí s položkou [Dopočet min. základu ZP](https://help.abra.eu/cs/23.0/G3/Content/PartS_Mzdy_personalistika/zamestnanci_ZD.htm#HICountMinimal). Pokud je zatrženo, slouží k tomu, aby se u dohod, které jsou jedinou výdělečnou činností zaměstnance, nedopočítával minimální základ ZP při nepřekročení příslušných limitů (v roce 2023: DPČ 3.499 Kč měsíčně, DPP 10.000 Kč měsíčně).

Jednotlivé kombinace položek Dopočet min základu ZP a Jediná výdělečná činnost:

- **Není zatržen Dopočet min. základu ZP ani Jediná výdělečná činnost** U hlavních pracovních poměrů: Beze změny (kromě dohod) se počítá základ ZP z celkových příjmů (nehledě na jejich výši). U DPČ i DPP: Beze změny – do limitu příjmů dohod se ZP nepočítá, nad limit se počítá základ ZP z celkových příjmů zaměstnance.
- **Není zatržen Dopočet min. základu ZP, ale je zatržena položka Jediná výdělečná činnost** U hlavních pracovních poměrů: Beze změny (kromě dohod) se počítá základ ZP z celkových příjmů (nehledě na jejich výši). U DPČ i DPP: Změna: do limitu příjmů dohod se ZP nepočítá, nad limit se počítá základ ZP z minimální mzdy nebo z příjmů zaměstnance, pokud je příjem vyšší než min. mzda.
- **Je zatržen Dopočet min. základu ZP, ale není zatržena položka Jediná výdělečná činnost** U hlavních pracovních poměrů: Beze změny (kromě dohod) se počítá základ ZP z minimální mzdy, pokud je příjem zaměstnance vyšší než min. mzda, základ ZP je příjem zaměstnance. U DPČ i DPP: Beze změny – bez ohledu na limit DPČ i DPP se počítá základ ZP z minimální mzdy, pokud je příjem zaměstnance vyšší než min. mzda, základ ZP je příjem zaměstnance.

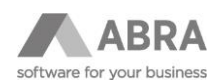

Je zatržen Dopočet min. základu ZP a současně je zatržena položka Jediná výdělečná činnost U hlavních pracovních poměrů: Beze změny (kromě dohod) se počítá základ ZP z minimální mzdy, pokud je příjem zaměstnance vyšší než min. mzda, základ ZP je příjem zaměstnance. U DPČ i DPP: Změna: do limitu příjmů dohod se ZP nepočítá, nad limit se počítá základ ZP z minimální mzdy nebo z příjmů zaměstnance, pokud je příjem vyšší než min. mzda.

<span id="page-4-0"></span>Detailnější popis položky Dopočet min. základu ZP naleznete na [zde.](https://help.abra.eu/cs/23.1/G3/Content/PartS_Mzdy_personalistika/zamestnanci_ZD.htm#HICountMinimal)

#### 1.2 AGENDA PRACOVNÍ POMĚRY

Pro výpočet zdravotního pojištění a vykazování je důležité na pracovním poměru:

- **Druh PP**
- **Druh činnosti** ovlivňuje vyhodnocování limitu pro odvod pojištění
	- o HPP může mít nastavenou hodnotu 0, 1 nebo 2
	- o DPP má vždy hodnotu 5
	- o DPČ má hodnotu 3 nebo 6
	- o STAT nebo SPOL má vždy hodnotu 7
- **Zaměstnání malého rozsahu** ovlivňuje vyhodnocování limitu pro odvod pojištění

Bližší informace k výpočtu ZP u dohod a u statutárů naleznete zde:

[Jak je tomu s výpočtem ZP u dohod?](https://help.abra.eu/cs/23.1/G3/Content/Part80_FAQ/FAQ_mzdy.htm#Vypocet_pojisteni_dohody)

[Výpočet nespočetl ZP/SP u PP typu STAT, jak to?](https://help.abra.eu/cs/23.1/G3/Content/Part80_FAQ/FAQ_mzdy.htm#Vypocet_nespocetl_pojisteni_uSTAT)

- **Nástup dne** datum nástupu na základě pracovní smlouvy (nebo DPP, DPČ, smlouvy o výkonu funkce atd.), k tomuto datu je vytvořena přihláška na ZP
- **Výstup dne** na odhlášce je uvedené datum výstupu, které je uvedené v systému ABRA Gen této v položce
- **V evidenčním stavu** určuje, zda se daný poměr má počítat do evidenčního stavu. Tj. nebude zatržena např. pro dohody o pracovní činnosti a pro krátkodobé výpomoci typu dohody o provedení práce či dohody o pracovní činnosti malého rozsahu, členy stat. orgánu apod. Pokud se jedná o pracovní poměr, z jehož titulu má být zaměstnanec veden v evidenčním stavu, pak by položka měla být zatržena.
- **Počítat mzdu** ponechat vždy zatržené
- **Počítat pojištění** ponechat vždy zatržené

Z agendy Pracovní poměry lze tisknout a exportovat "**Hromadné oznámení zaměstnavatele**" (HOZ). Pozn. Exporty nejde odeslat datovou schránou. Pro odeslání datovou schránkou provádíte tisk do PDF.

#### Dále je zde export **Přihláška ZP** a **Odhláška ZP**.

Před generováním tisku a exportu je vždy nutné zkontrolovat nastavené Mzdové období, za které se mají změny hlásit.

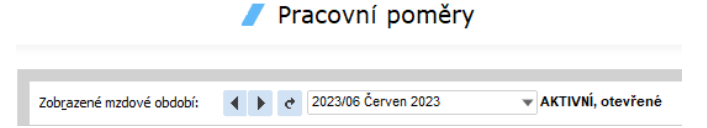

Jestliže ve zvoleném mzdovém období systém nenajde žádné změny, které je potřeba hlásit, zobrazí o tom informaci a důvody.

Pokud si chcete formuláře ukládat do evidence, pak vždy nejdříve proveďte tisk, až poté proveďte export.

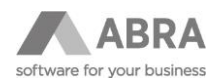

Pokud opakovaně chcete tisknout nebo exportovat přihlášku, tak je potřeba v Zaměstnancích nastavit v položce "Stav přihlášení k ZP" na hodnotu "N - Nepřihlášen".

#### <span id="page-5-0"></span>1.2.1 GENEROVÁNÍ EXPORTU HOZ PRO JEDNU POJIŠŤOVNU NEBO ZA JEDEN PRACOVNÍ POMĚR

Dílčí tisk nebo export HOZ je možné spouštět v agendě Pracovní poměry. Nejdříve je nutné si seznam pracovních poměrů omezit za zdravotní pojišťovnu a pracovní poměry platné v daném mzdovém období.

Dílčí export HOZ se generuje použitím rozšířené volby tlačítka "Tisk, export" → Export.

Pro opakovaný tisk nebo export je potřeba nastavit v Zaměstnancích položku **Přihlášení ke ZP** na hodnotu N nebo P, podle toho, co chcete hlásit.

## <span id="page-5-1"></span>1.2.2 GENEROVÁNÍ EXPORTU HOZ PRO VŠECHNY POJIŠŤOVNY NAJEDNOU

Funkce spustí průvodce pro vygenerování exportů pro všechny zdravotní pojišťovny, u kterých jsou pojištěni zaměstnanci. Nejprve je třeba si označit vybrané nebo všechny pracovní poměry platné v daném mzdovém období.

Funkce se spouští tlačítkem "Hr. oznámení zaměstnavatele", které najdete v panelu vpravo dole.

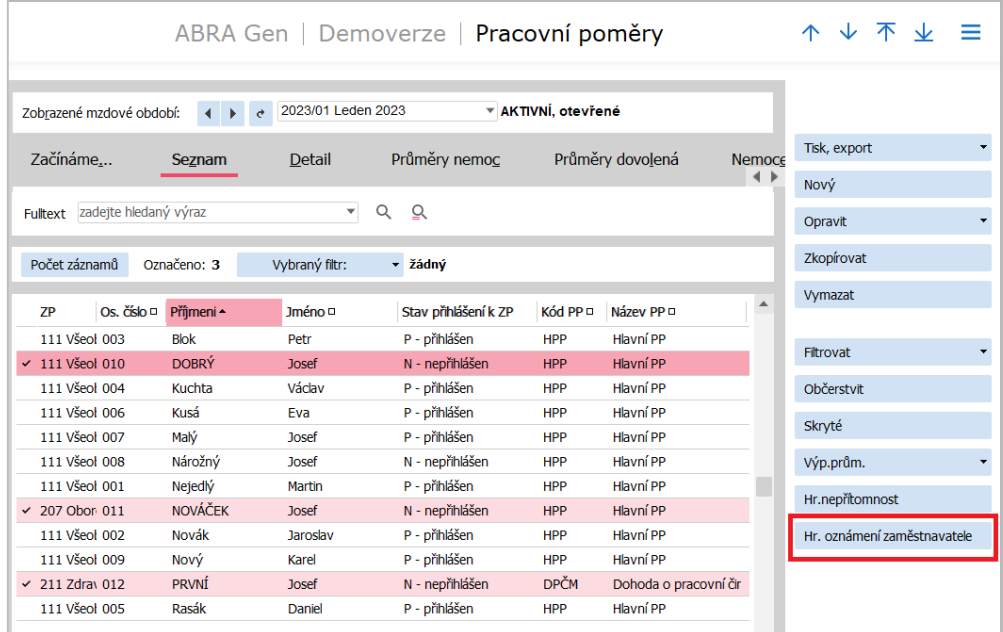

Po spuštění průvodce se objeví okno s přehledem údajů:

- přehled zdravotních pojišťoven ve výběru
- výběr definovatelného exportu (vyberte **Hromadné oznámení zaměstnavatele**)
- cesta k uložení exportů (možnost nastavení vlastní cesty k souborům s exporty)
- možnost otevřít v průzkumníku (po provedení se automaticky otevře průzkumník se složkou, ve které jsou exporty uloženy)

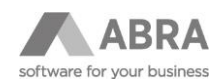

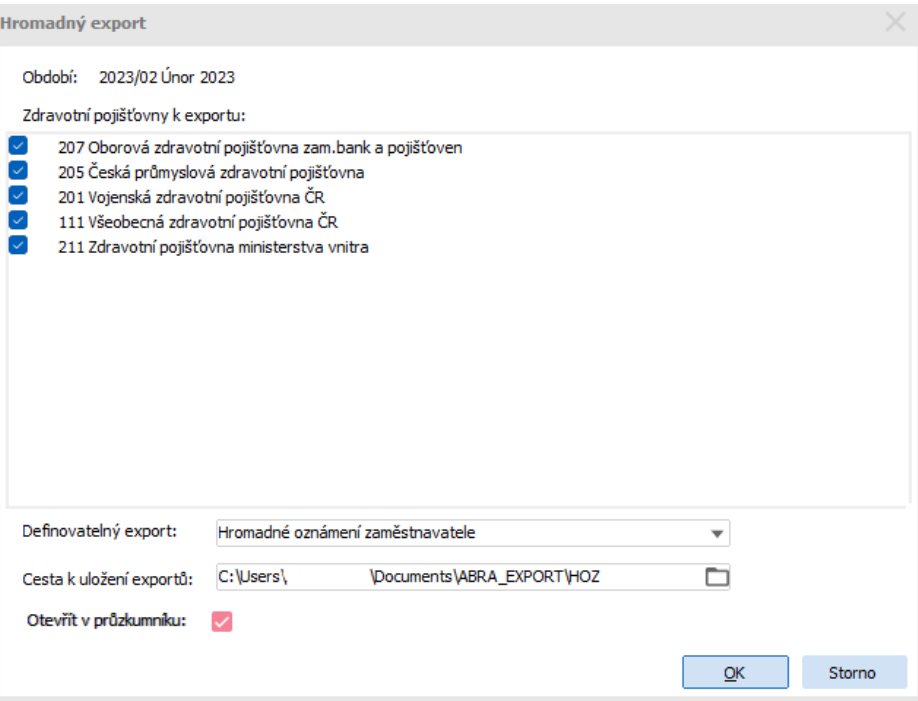

Pokud byla zaškrtnuta volba **Otevřít v průzkumníku**, objeví se okno s vytvořenými složkami.

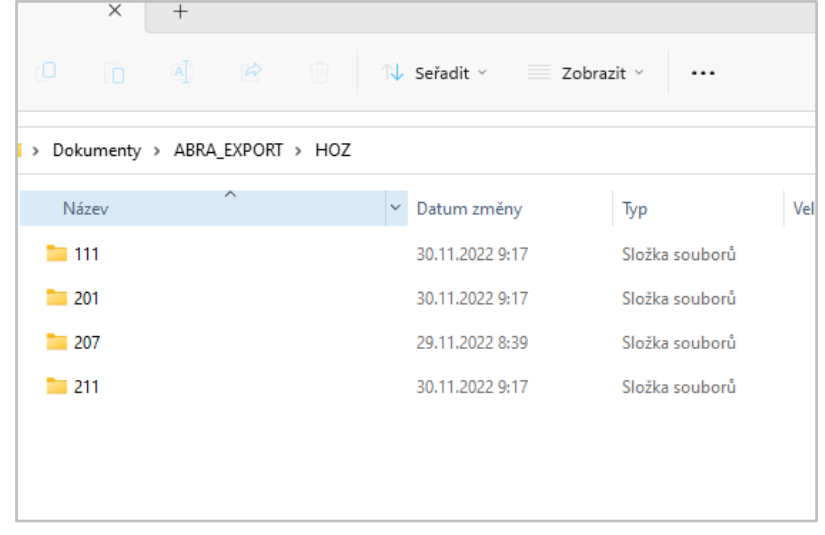

V uživateli zvoleném umístění se vytvoří složky dle kódu zdravotní pojišťovny. Po spuštění exportu se původní soubory ve složce přejmenují na údaj s datem a časem. Soubor s aktuálním exportem k odeslání je pojmenován dle předepsané konvence příslušné zdravotní pojišťovny, takto je nutné jej také na pojišťovnu podat.

## <span id="page-6-0"></span>1.2.3 EXPORT BUDOUCÍCH ZMĚN

Pokud je třeba exportovat např. přihlášení zaměstnance v následujícím mzdovém období, pro vytvoření exportu je nutné přepnout "Zobrazené mzdové období" na požadované období.

Například když je třeba přihlásit zaměstnance s nástupem 5. 2. 2023 (pokud aktivní mzdové období je Leden 2023):

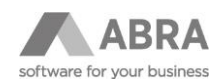

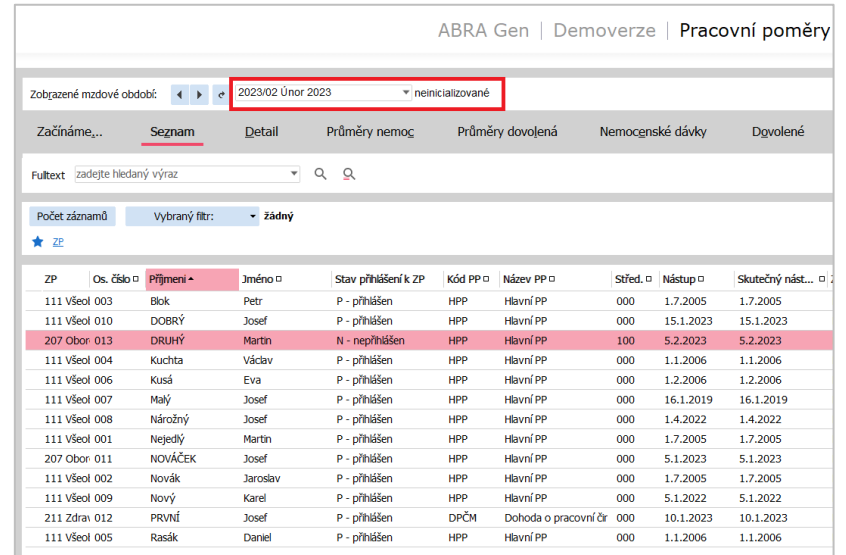

## <span id="page-7-0"></span>1.2.4 TIŠTĚNÉ NEBO EXPORTOVANÉ ÚDAJE

Přihláška se vytiskne nebo vyexportuje, pokud je v agendě Zaměstnanci v položce "Přihlášení ke ZP" nastavena hodnota "N – nepřihlášen" a pokud je zřejmé, že se daný měsíc ZP bude odvádět.

Kromě nastaveného druhu pracovního poměru HPP tedy musí být vypočítané také mzdové listy.

Pokud potřebujete tisk nebo export zopakovat a znovu vygenerovat soubor s přihláškou, je potřeba v agendě Zaměstnanci položku "Přihlášení ke ZP" nastavit na hodnotu "N – nepřihlášen".

#### **Kódy přihlášení:**

• P – nástup do zaměstnání. Použije se v případě nástupu do zaměstnání zaměstnance s trvalým pobytem na území ČR nebo zaměstnance s dlouhodobým pobytem v ČR, který má již přidělené číslo pojištěnce v ČR, a při přestupu zaměstnance do jiné zdravotní pojišťovny.

V systému ABRA Gen je zadán kód země CZ v adrese trvalého bydliště (musí být zadána státní příslušnost CZ).

- A nástup do zaměstnání občana EU, který má již přiděleno číslo pojištěnce v ČR. V systému ABRA Gen se vyhodnocují zadané hodnoty v Zaměstnancích. Tj. v položce Státní příslušnost je vybrán kód země z EU a je vyplněno Číslo pojištěnce ZP.
- E první přihlášení zaměstnance občana EU pojištěného v ČR. V systému ABRA Gen je vybrán v položce Státní příslušnost stát patřící mezi země EU a zaměstnanec dosud nemá vyplněno Číslo pojištěnce ZP.
- C první přihlášení zaměstnance občana ze zemí mimo EU, který nemá trvalý pobyt na území ČR. V systému ABRA Gen je kód země různý od CZ v adrese trvalého bydliště. V položce Státní příslušnost je vyplněn kód země, která nepatří mezi země EU.
- O ukončení zaměstnání (zaměstnance přihlášeného kódy "P", "A", "E" nebo "C"). Použije se v případech ukončení pracovního poměru u daného zaměstnavatele. Použije se také v případě, kdy zaměstnanec přechází k jiné zdravotní pojišťovně či pokud ukončil pojištění v ČR.
- Q jednodenní zaměstnání. Použije se v případě, kdy zaměstnání vznikne a zanikne v ten stejný den.

Hlášení skutečnosti rozhodné pro platbu pojistného státem ovlivňuje nastavení položky "Plátce ZP stát" a nastavení časové platnosti a vybraného kódu v položce "Druh" v agendě "Zaměstnanci".

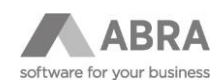

## <span id="page-8-0"></span>1.3 AGENDA MZDOVÉ LISTY

Při výpočtu Dílčího mzdového listu se napočítává základ zdravotního pojištění pro daný pracovní poměr. Odvod zdravotního pojištění se napočítává na Souhrnném mzdovém listu.

Podle nastavených hodnot na pracovním poměru (Druh pracovního poměru, Druh činnosti, Zaměstnání malého rozsahu, Nástup dne a Výstup dne a položka Počítat pojištění). Výpočet ovlivňuje i příznak "Odvádí pojištění v EU/CH/EHP", nastavený Stupeň invalidity v číselníku Zaměstnanci.

Vyčíslí se minimální základy zdravotního pojištění. Minimální základ vychází z minimální mzdy snížením na část odpovídající trvání pracovního poměru (s ohledem na datum nástupu a výstupu), době pobírání nem. dávek a době, po kterou za zaměstnance neplatí pojištění stát. Je nulový pro zaměstnance, za které platí ZP stát (po celý měsíc), a pro zaměstnance, na které se min. základ ZP nevztahuje. Za koho platí ZP stát a za koho se má provádět dopočet minimální vyměřovací základ je zadáno v Zaměstnancích. Přitom se posuzuje, zda alespoň jeden PP je pojištěn.

Minimální vyměřovací základ se snižuje na poměrnou část v poměru počtu kalendářních dní pokud:

- 1) zaměstnání netrvalo po celý měsíc
- 2) zaměstnanec byl po část měsíce nemocen, měl ošetřování člena rodiny nebo nařízenou karanténu
- 3) zaměstnanec byl osobou, za kterou platí pojistné i stát, případně osobou s těžkým tělesným, smyslovým nebo mentálním postižením II. nebo III. stupně, nebo osobou důchodového věku bez nároku na důchod, nebo osobou osobně, celodenně a řádně pečující o dítě do 7 let nebo o dvě děti do 15 let, jen po část kalendářního měsíce.

Za kým jde dopočtená částka do min. odvodu zdravotního pojištění je nastaveno na Souhrnném mzdovém listu → Mzdové údaje → Zdravotní a sociální pojištění, položka "Zdravotní pojištění z doplatku do minimálního základu ZP platí". Výchozí hodnota je "Zaměstnanec".

Základ ZP je také upraven, pokud je zaměstnavatel chráněnou dílnou a jde o zaměstnance s invalidním důchodem, tj. v agendě "Nastavení parametrů mezd" je nastaveno, že Zaměstnavatel je chráněnou dílnou, a v položce "Invalidní důch. od" je vyplněné datum, odkdy je invalidní důchod, a toto datum je menší než koncové datum daného mzdového listu, pak se rovná rozdílu Základu ZP minus částka, kterou je možno odečíst od základu ZP pro zaměstnance, za něhož platí po celý měsíc pojistné ZP stát, která je daná v globální proměnné S\_ZPStat a minimálně Minimálnímu základu ZP.

Používané tiskové sestavy v agendě Mzdové listy

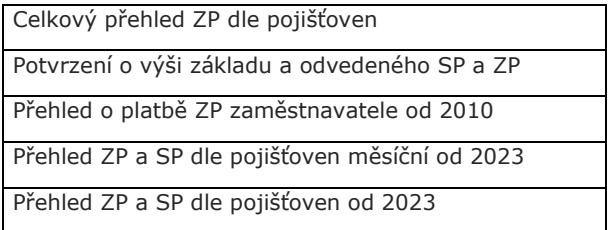

Export **Přehled o platbě pojistného na ZP (PPP)** na jednotlivé zdravotní pojišťovny je umístěn v agendě Mzdové listy. Po výpočtu mezd zaměstnanců je možné jej spouštět 2 způsoby – hromadně přes funkční tlačítko Hr. přehled plateb ZP nebo samotným exportem pro jednu pojišťovnu.

<span id="page-8-1"></span>Pro správnou funkci exportu je třeba mít vypočítané mzdové listy v aktuálním mzdovém období.

#### 1.3.1 EXPORT PRO JEDNU ZDRAVOTNÍ POJIŠŤOVNU

Nejdříve je nutné seznam mzdových listů omezit za konkrétní zdravotní pojišťovnu. Po získání záznamů použijete tlačítko "Tisk, export". Vyberete "Vše podle omezení (s občerstvením)" → následně vyberete export Přehled o platbě pojistného na ZP.

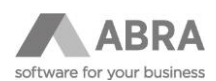

## <span id="page-9-0"></span>1.3.2 HROMADNÝ EXPORT PŘEHLEDU PLATEB

Tento export je možné spouštět nad všemi zaměstnanci, a tedy také nad všemi zdravotními pojišťovnami. Nejprve je třeba vybrat a označit všechny mzdové listy v příslušném mzdovém období.

Poté použijete funkční tlačítko **Hr. přehled plateb ZP** na panelu vpravo dole.

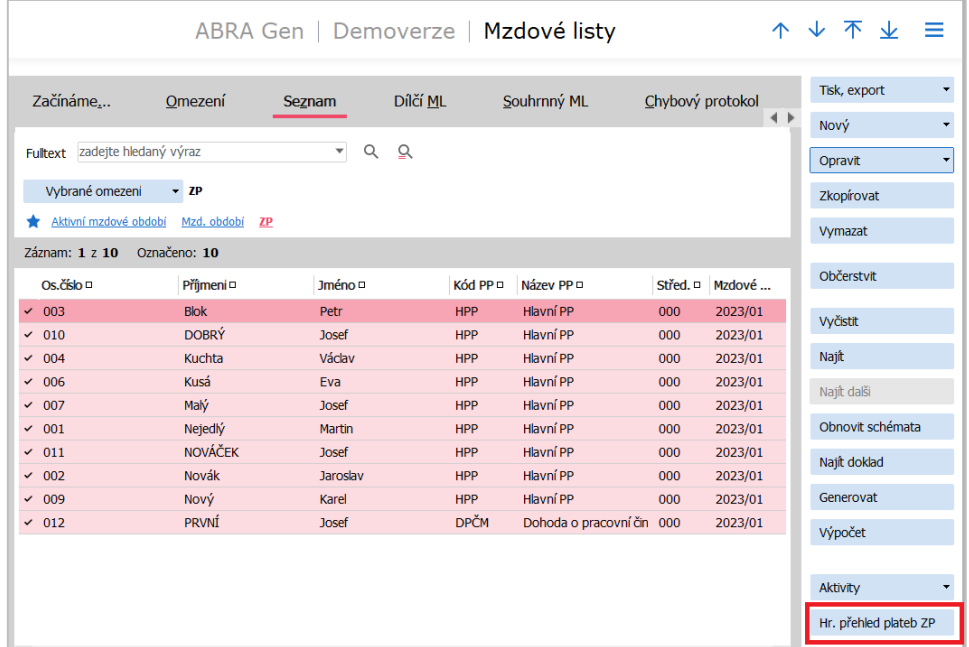

Po spuštění průvodce se objeví okno s přehledem údajů:

- přehled zdravotních pojišťoven ve výběru
- výběr definovatelného exportu (vždy vyberte **Přehled o platbě pojistného ZP**)
- cesta k uložení exportů (možnost nastavení vlastní cesty k souborům s exporty)
- možnost otevřít v průzkumníku (po provedení se automaticky otevře průzkumník se složkou, ve které jsou exporty uloženy)

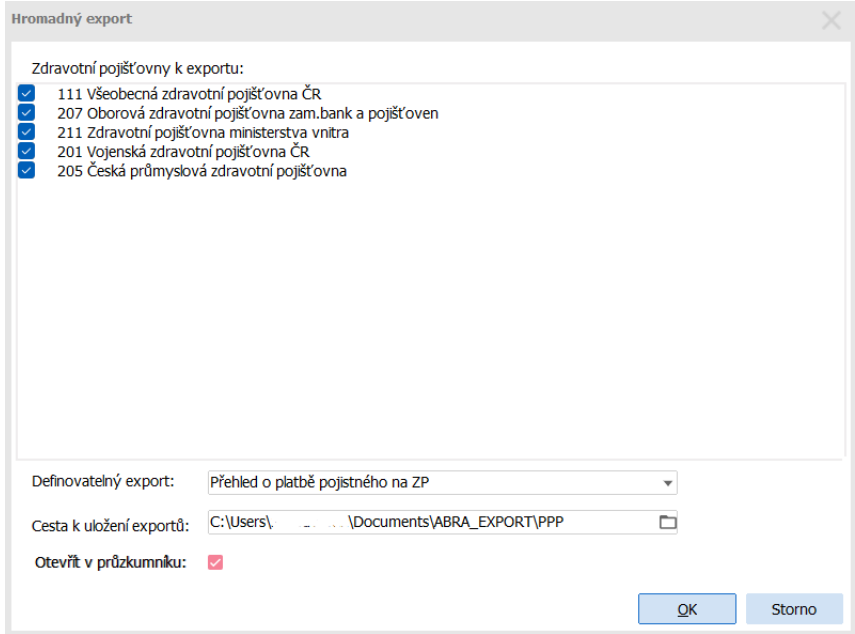

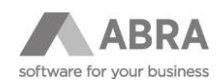

Následně se průvodce u každé pojišťovny zeptá, jaký typ přehledu chcete podat.

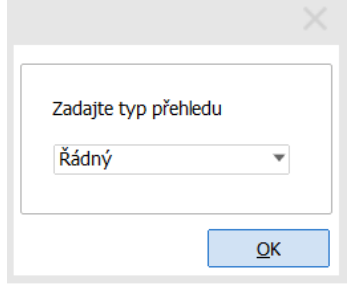

Pokud byla zaškrtnuta volba **Otevřít v průzkumníku**, objeví se okno s vytvořenými složkami.

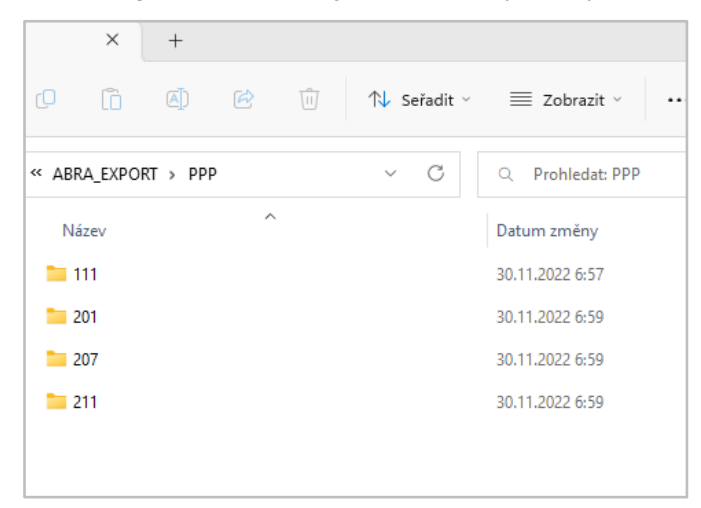

## <span id="page-10-0"></span>1.3.3 UKLÁDÁNÍ SOUBORŮ S EXPORTY

V uživateli zvoleném umístění se vytvoří složky dle kódu zdravotní pojišťovny. Po spuštění exportu se původní soubory ve složce přejmenují na údaj s datem a časem. Soubor s aktuálním exportem k odeslání je pojmenován dle předepsané konvence příslušné zdravotní pojišťovny, takto je nutné jej také na pojišťovnu podat.

| ㅅ<br>Název               | Datum změny     | Typ                   |
|--------------------------|-----------------|-----------------------|
| 20221129-084740_36579052 | 29.11.2022 8:47 | Soubor <sub>00P</sub> |
| 20221129-091356 36579052 | 29.11.2022 9:13 | Soubor <sub>00P</sub> |
| 36579052                 | 30.11.2022 6:57 | Soubor 00P            |

*Obrázek – označený aktuální export k odeslání a původní přejmenované soubory*

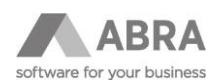

## <span id="page-11-0"></span>1.3.4 FORMÁTY EXPORTNÍCH SOUBORŮ PRO JEDNOTLIVÉ POJIŠŤOVNY

Formáty exportních souborů byly zpracovány dle technického zadání pro jednotlivé zdravotní pojišťovny. Soubory slouží k odeslání přes příslušné portály pojišťoven nebo datovou schránku:

- 111 VZP
- 211 ZPMV
- Portál zdravotních pojišťoven (205 ČPZP, 207 OZP, 213 RBP, 201 VoZP, 209 ZPŠ).

#### <span id="page-11-1"></span>1.3.5 EDITACE EXPORTNÍCH SOUBORŮ

Exportované soubory jsou vlastně textové soubory. Lze je tedy v případě nekorektního záznamu částečně editovat (např. vymazat řádek). Soubor lze otevřít v aplikaci Poznámkový blok (např. pravým tlačítkem myši mít označený vybraný soubor exportu → vybrat volbu Otevřít v programu → Poznámkový blok).

#### **Soubory mají předepsanou strukturu, proto je nezbytné dodržet název souboru i počet mezer.**

#### **Portály zdravotních pojišťoven umožňují provést i ruční pořízení exportovaných záznamů.**

#### **Příklad exportu HOZ** (označení řádku, možnost vymazání)

struktura dat: kód akce, rodné číslo, příjmení pojištěnce, jméno, datum, ulice a ČP, město, PSČ

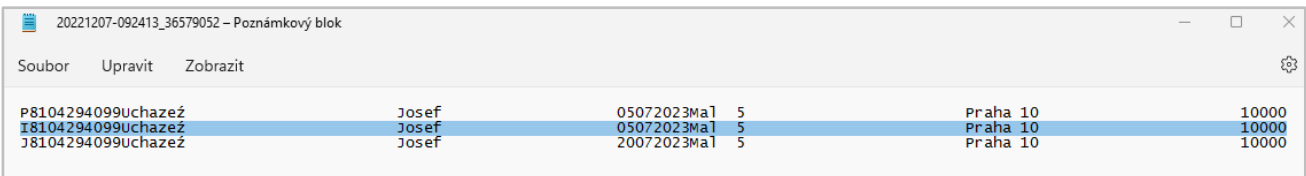

#### **Příklad exportu PPP** pro VZP

struktura dat: IČ, měsíc, rok, počet zaměstnanců, vyměřovací základ, pojistné

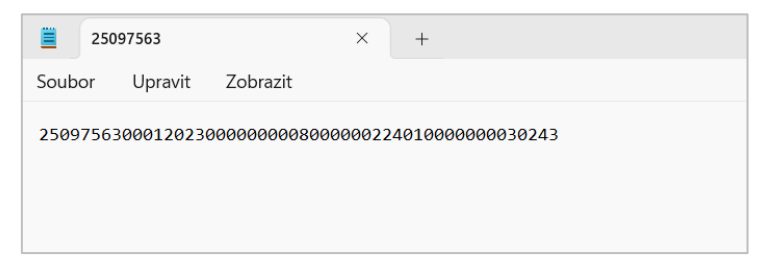

#### **Příklad exportu PPP** pro ZPMV

struktura dat: %H76 (typ formuláře), druh předání (R – řádné, O – opravné), IČ, měsíc, rok, počet zaměstnanců, vyměřovací základ, pojistné

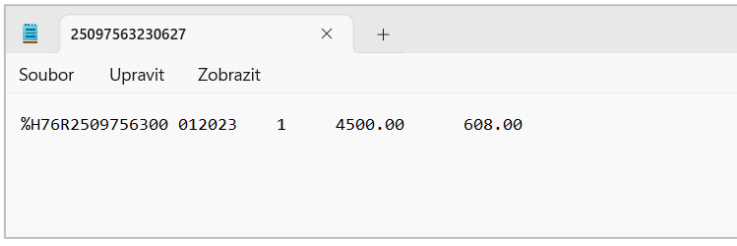

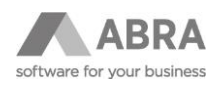

#### **Přehled exportu PPP** pro OZP (Portál ZP)

struktura dat: IČ, kód ZP, rok, měsíc, počet zaměstnanců, vyměřovací základ, pojistné, datum splatnosti

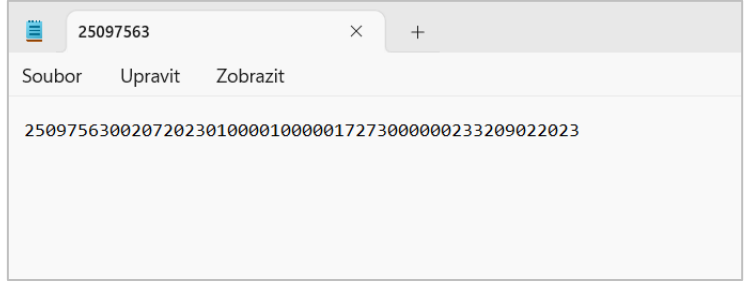